# **Begrifflichkeiten**

**Kommandozeile**: Ort (-> Kommando*zeile*) der Eingabe von Befehlen.

**CLI**: Steht für "command line interface" und ist mit der Kommandozeile gleichzusetzen.

**Shell**: Interpreter-Programm der eingegebenen Befehle. Anwendungen werden im Kontext dieses Interpreters ausgeführt, befinden sich also in einer Hülle (-> engl. *shell*). Innerhalb der Shell kann man z.B. Umgebungsvariablen ändern und zwar ohne, dass andere Programme/Shells das merken. Die erste Shell gabs in UNIX und ist heute meist unter /bin/sh zu finden.

**Bash**: Weiterentwicklung der Ur-Shell. Alternativen sind z.B. ZSH, KSH, Dash, Fish aber auch die PowerShell unter Windows kann man als Shell bezeichnen (hat "Shell" ja schließlich auch im Namen).

**Terminal**: Gaaaanz früher ein elektronisches Gerät an dem jemand saß und Befehle eingegeben hat. Wird heute als Gerätedatei (z.B. /dev/tty... ) dargestellt, welche eingehende Daten an die entsprechende Shell weiterleiten.

**Terminal-Emulator**: Programm, welches das Terminal darstellt. Es kümmert sich also um Schriftart, Farben, Styles, Effekte, etc. Meist sagt man einfach "Terminal" und meint damit einen Terminal Emulator.

# **Navigation**

Die Shell befindet sich immer in *einem* Ordner (wie man es vom normalen Datei-Explorer kennt).

- cd pfad oder cd pfad/zu/einem/ordner wechselt in den eingegebenen Ordner
- cd oder cd ~ wechselt in das eigene Home-Verzeichnis (quasi der "Eigene Dateien" Ordner unter Linux).

cd ~/ordner wechselt in den Ordner ordner im Home-Verzeichnis

- cd / wechselt in den Root-Ordner (den aller obersten Ordner; vergleichbar mit C:\ unter Windows)
- pwd steht für "print working directory" und zeigt den Ordner an in dem man sich gerade befindet

# **Dateien und Ordner**

### **Dateien**

#### **Erstellen**

touch datei.txt erstellt man eine leere Datei datei.txt mit den Rechnten rw-r--r-- (s.o. Beispiel zu ls ).

#### **Lesen**

cat datei.txt : Zeigt den kompletten Inhalt von datei.txt auf einmal an. Will man vielleicht nicht immer.

less datei.txt : Zeigt den Inhalt an aber man kann blättern. Bei großen Dateien empfohlen.

#### **Schreiben**

- Operator > : Mit echo "foo" > datei.txt schreibt man den string foo in die Datei datei.txt und löscht dabei alles bestehende in der Datei
- Operator >> : Mit echo "foo" >> datei.txt hängt man den string foo am Ende der Datei an

Man kann Befehle verbinden: cat datei.txt >> andere-datei.txt hängt den Inhalt von datei.txt am Ende von andere-datei.txt an.

#### **Kopieren**

- cp foo.txt anderer/ordner/bar.txt kopiert die Datei foo.txt in den Ordner anderer/Ordner/ wo sie dann bar.txt heißt
- cp foo/\* bar kopiert alle Dateien aus dem Ordner foo in den Ordner bar
- cp foo/\*.pdf bar kopiert nur PDFs von foo nach bar

#### **Umbenennen & verschieben**

- mv foo.txt bar.txt benennt foo.txt in bar.txt um
- mv foo.txt anderer/ordner verschiebt foo.txt nach anderer/ordner/foo.txt

#### **Löschen**

• rm datei.txt löscht die Datei datei.txt, wenn der Nutzer das Schreibrecht (w) auf der Datei hat

### **Ordner**

#### **Erstellen**

mkdir mein-ordner erstellt man einen leeren Ordner namens mein-ordner mit den Rechten drwxr-xr-x .

#### **Inhalt auflisten**

- ls listet alle Dateien und Ordner auf
	- ls -a listet auch versteckte Dateien und Ordner auf (diese beginnen mit einem Punkt)
	- ls -l stellt das dann auch wirklich als Liste mit Metainfos dar
	- ls -alh verbindet beides und zeigt Größen in lesbarem Format an (z.B. 2,3G statt 2368641604 )

Beispiele siehe oben.

#### **Kopieren**

cp -r foo anderer/ordner/ kopiert den Ordner foo samt Inhalt nach anderer/ordner . Der Pfad

der Kopie ist also anderer/ordner/foo .

#### **Umbenennen & verschieben**

- mv ordner anderer-ordner benennt den Ordner ordner in anderer-ordner um
- mv ordner anderer/pfad verschiebt den Ordner ordner samt Inhalt nach anderer/pfad/ordner (kein -r oder so nötig)

#### **Löschen**

rmdir ordner und rm -r ordner löschen den Ordner ordner samt darin enthaltenen Dateien und Unterordnern. Nutzer muss Schreibrecht auf ordner haben.

# **Berechtigungen**

Linux kennt drei Berechtigungen: \* Leserechte ( r ): Bestimmt, ob man Datei- oder Ordnerinhalt lesen darf \* Schreibrechte (w): Bestimmt, ob man in Datei oder Ordner schreiben darf \* Ausführungsrechte (x wie in e**x**ecute): \* Bei Dateien: Bestimmt, ob diese Datei als Programm ausgeführt werden darf \* Bei Ordnern: Bestimmt, ob man den Ordner betreten darf

### **Darstellung**

Normalerweie schreibt man eine Berechtigung als rwx oder r-x oder ähnliches.

Manchmal sieht man auch Zahlenfolgen wie 604 oder ähnliches. Jede Ziffer steht für ein Dreierbündel aus rwx :

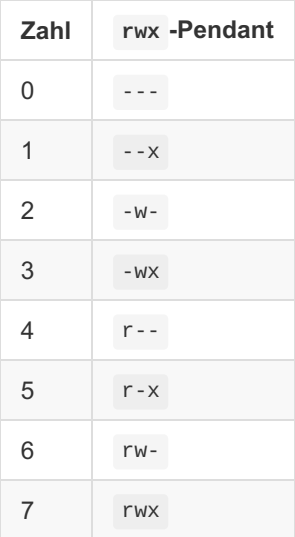

Also steht 754 für rwxr-xr-- oder in Worten "Ich darf alles, Gruppenmitglieder dürfen lesen und ausführen und der Rest nur lesen".

## **Beispiele**

```
$> ls -alh datei.txt
-rwxrw-r-- 1 foo bar 3,9K 13. Nov 13:58 datei.txt
```
- gehört Nutzer foo und Gruppe bar
- ist 3,9 KB groß
- wurde am 13.11.2021 um 13:58 das letzte mal geändert
- das ganz am Anfang sagt "dies ist eine Datei" (bei Ordnern steht da d für **d**irectory)
- das rwxrw-r-- sagt folgendes:
	- Der Nutzer foo hat Lese- ( r ), Schreib- ( w ) und Ausführungsrechte ( x wie e**x**ecute)
	- Mitglieder der Gruppe bar haben Lese- und Schreibrechte ( rw- )
	- Alle anderen haben nur Leserechte ( r-- )

```
$> ls -alh ordner
insgesamt 12K
drwxr-xr-x 2 foo bar 4,0K 27. Nov 23:11 .
drwxr-xr-x 65 foo bar 4,0K 27. Nov 23:11 ..
-rwxrw-r-- 1 foo bar 3,9K 13. Nov 13:58 datei.txt
```
Puh, das sieht komplizierter aus. Also gut:

- Insgesamt ist der Ordner (ohne Unterordner!) run 12 KB groß
- Der erste Eintrag gehört zum Ordner . . Dieser Ordner ist *immer* der Ordner in dem sich die Shell gerade befindet. Die Datei ./foo.txt ist also die Datei foo.txt im aktuellen Ordner.
- Der zweite Eintrag gehört .. , was der übergeordnete Ordner ist. Sagen wir der Ordner in diesem Beispiel hat den Pfad /home/foo/ordner , dann entspricht .. dem Ordner foo .
- Der dritte Eintrag zeigt unsere Datei vom vorigen Beispiel.
- Das d ganz am Anfang der beiden ersten Zeilen heißt "dies ist ein Ordner" (weil Ordner im englischen = **d**irectory)
- Berechtigungen der Ordner (also drwxr-xr-x)
	- Benutzer foo darf Dateien im Ordner auflisten ( r ), Dateien erstellen ( w ) und den Ordner betreten ( x )
	- Alle anderen dürfen Dateien auflisten und den Ordner betreten ( r-x )

#### **Berechtigungen ändern**

- chmod +w datei.txt bzw. chmod u+w datei.txt ( $u =$  user) erteilt Schreibrechte für den aktuellen Nutzer auf der Datei datei.txt
- chmod g+w datei.txt ( $g = group$ ) erteilt Schreibrechte für Gruppenmitglieder
- chmod  $o+w$  datei.txt ( $o = other$ ) erteilt Schreibrechte für alle anderen
- chmod -R ug+r ordner erteilt Leserechte für mich und alle Gruppenmitglieder für alle Dateien im Ordner ordner
- chmod 751 datei.txt verteilt die Rechte rwxr-xr-- auf der Datei datei.txt

## **Dateien & Ordner suchen**

Tool der Wahl um Dateien und Ordner zu suchen/finden: find

- Wie finde ist Datei foo.txt ? → find -name foo.txt
- Wie finde ich Datei <irgendwas>wodafon-rechnung<irgendwas>? → find -name "\*wodafonrechnung\*"
- Wie finde ich alle PDF-Dateien im Ordner foo ? → find foo -name "\*.pdf\*
- Wie finde ich Ordner bar  $? \rightarrow$  find -type d -name bar

## **Text in Dateien suchen**

- In welchen Dateien kommt der Text wodafon ist doof vor? → grep -Hirn "wodafon ist doof"
- In welchen Dateien im Ordner foo kommt der Text wodafon ist doof vor?  $\rightarrow$  grep -Hirn "wodafon ist doof" foo
- In welchen Dateien kommt das Muster <irgendwas>bar<vier-Ziffern> also vor? → grep -HirnP "bar[0-9]{4}"

## **Prozesse**

#### **Prozesse auflisten und System-Auslastung anschauen**

htop : Quasi wie der Task-Manager in Windows. Bei den größeren Distributionen (z.B. Ubuntu und Ubuntu-Verwandten) direkt mit dabei, ansonsten muss man htop nachinstallieren.

#### **Prozess beenden**

- kill 12345 beendet Prozess mit der ID (PID) 12345
- killall firefox beendet alle Prozesse des Programms firefox  $\bullet$

Eventuell mit man dem Befehl ein sudo voranstellen (also sudo kill ... ), je nachdem ob der eigene Nutzer oder jemand anderes (z.B. das Betriebssystem) den Prozess gestartet hat.

## **Texteditoren**

#### **nano**

Mit nano foo.txt barbeitet man Datei foo.txt . Shortcuts stehen am unteren Bildschirmrand (z.B. ^X heißt STRG-x).

#### **vim**

Uff .... ja ne, das erkläre ich jetzt nur grob. Also vim arbeitet mit verschiedenen Modi/Zuständen und bedarf daher etwas Übung.

Startet man vim ist man im "normal mode", VIM nimmt in diesem Modus nur Befehle entgegen, man kann aber nicht normal in der Datei schreiben. Befehle fangen mit : an (also Doppelpunkt, also halt die Shiftund Punkt-Taste drücken) und nützliche sind z.B. folgende: \* :w schreibt (**w**rite) Änderungen der gerade geöffneten Datei \* :q beendet VIM und kann nur benutzt werden, wenn keine ungespeicherten Änderungen vorliegen \* :q! beendet VIM und verwirft ungespeicherte Änderungen \* :wq speichert alles und beendet VIM \* :e foo.txt öffnet (**e**dit) die Datei foo.txt im aktuellen Fenster.

Drückt man im "normal mode" i (also die normale i-Taste) ist man im "insert mode" und kann normale schreiben und mit den Pfeiltasten navigieren. Drückt man dann "ESC" (also die Escape-Taste), wechselt man zurück in den "normal mode".

Vim kann noch den ganzen geilen Scheiß (Makros, Syntax-Highlighting, Autovervollständigung, File-Browser, Tabs, Split-Screen, abgefahren mächtige Standard-Shortcuts und Befehle die so kompliziert sind, dass einem der Kopf explodiert, etc. pp.). Wusstest du, dass man mit :%s/foo/bar/gc den string foo durch bar ersetzen kann und VIM dich bei jeder Ersetzung fragt? Oder, dass man mit :%s/^\ (.\*\)\n\1\$/\1/ easy peasy alle doppelten Zeilen löschen kann?! ODER, dass man sich mit map <C-g> :! bash -c "set -e xtrace; gcc -M % \| tr '\\\\ ' '\n' \| sed -e '/^\$/d' -e '/\.o:[ \t]\*\$/d' \| ctags -L - --c++-kinds=+p --fields=+iaS --extras=+q"<CR><CR> einen Shortcut auf STRG-g definieren kann, der ... der äh ... ähm ... EGAL! Man kann zudem ne MILLIARDE Plugins installieren und VIM damit noch umfangreicher und komplexer machen solange bis es mächtiger ist als ALLE IntelliJ-IDEs ZUSAMMEN!!1! \*bösewicht-lache\*

## **Konfiguration der Bash**

Die Konfiguration der Bash findet in der Datei .bashrc im Home-Verzeichnis statt. Bei Alternativen ist es ähnlich (z.B: bei ZSH ist es .zshrc ).